# ПОДКЛЮЧЕНИЕ И ИСПОЛЬЗОВАНИЕ ГРАФИЧЕСКОЙ БИБЛИОТЕКИ SFML В СРЕДЕ MICROSOFT VISUAL C++

#### ВВЕДЕНИЕ

Данное руководство позволит использовать современную графическую библиотеку *SFML* (Simple and Fast Multimedia Library), например, вместо устаревшей и неработающей на новых версиях Windows graphics.h

#### УСТАНОВКА SFML

Идем по ссылке **[http://www.sfml-dev.org/download/sfml/2.3.2](http://www.sfml-dev.org/download/sfml/2.3.2/)** и скачиваем нужную версию (например, Visual C++ 14 (2015) - 32-bit *(12Мб)).* Лучше скачивать 32-bit версию. Версия должна обязательно совпадать с версией вашего Visual Studio!

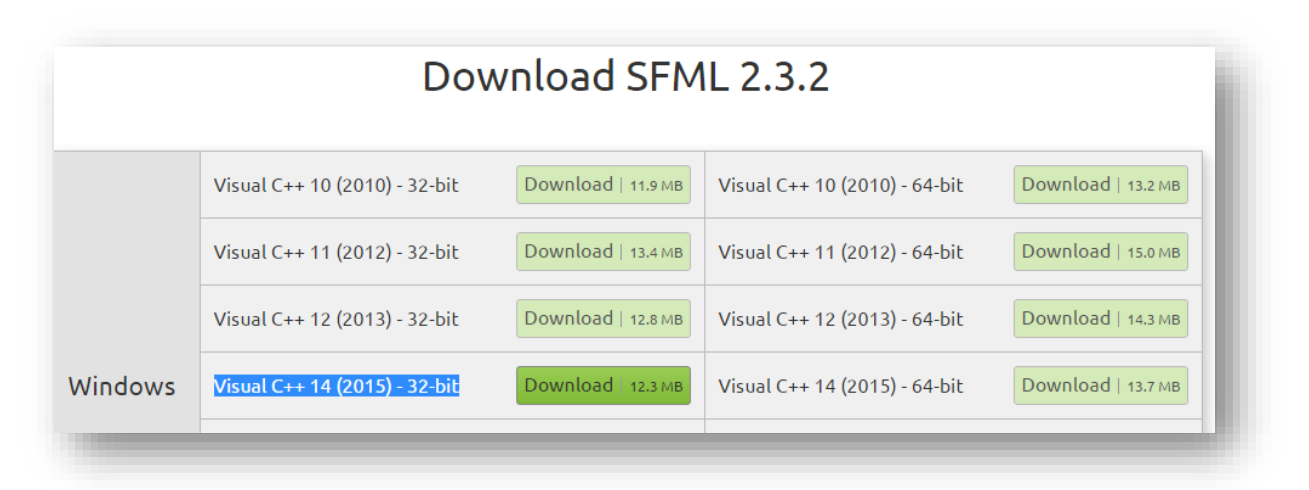

Распаковываем архив, например, в C:\SFML-2.3.2\ Путь не должен содержать пробелов и кириллицы. Все – библиотека установлена. Должно быть примерно так:

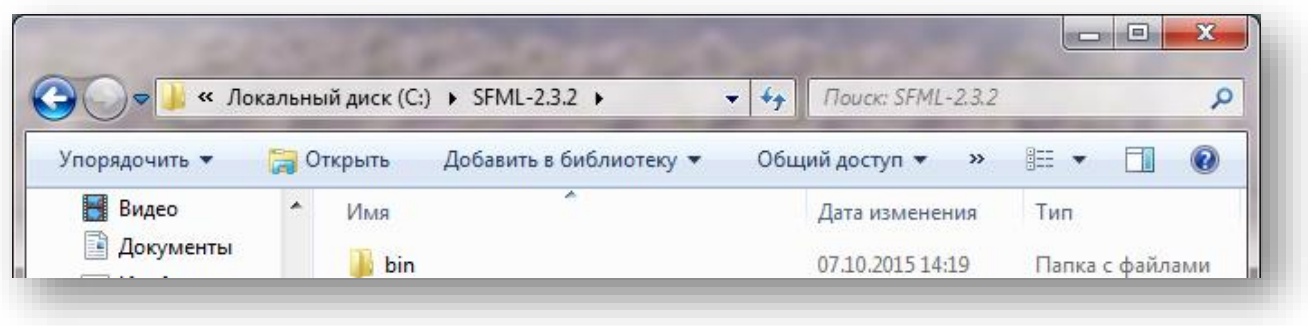

07.10.2015 © Nikolay Savchenko

© Nikolay Savchenko

## ПОДКЛЮЧЕНИЕ SFML К ПРОЕКТУ

Отладка

 $\triangleleft$  C/C++

Каталоги VC++

Создаем новый проект: Файл -> Создать -> Проект -> Visual C++ -> Пустой проект

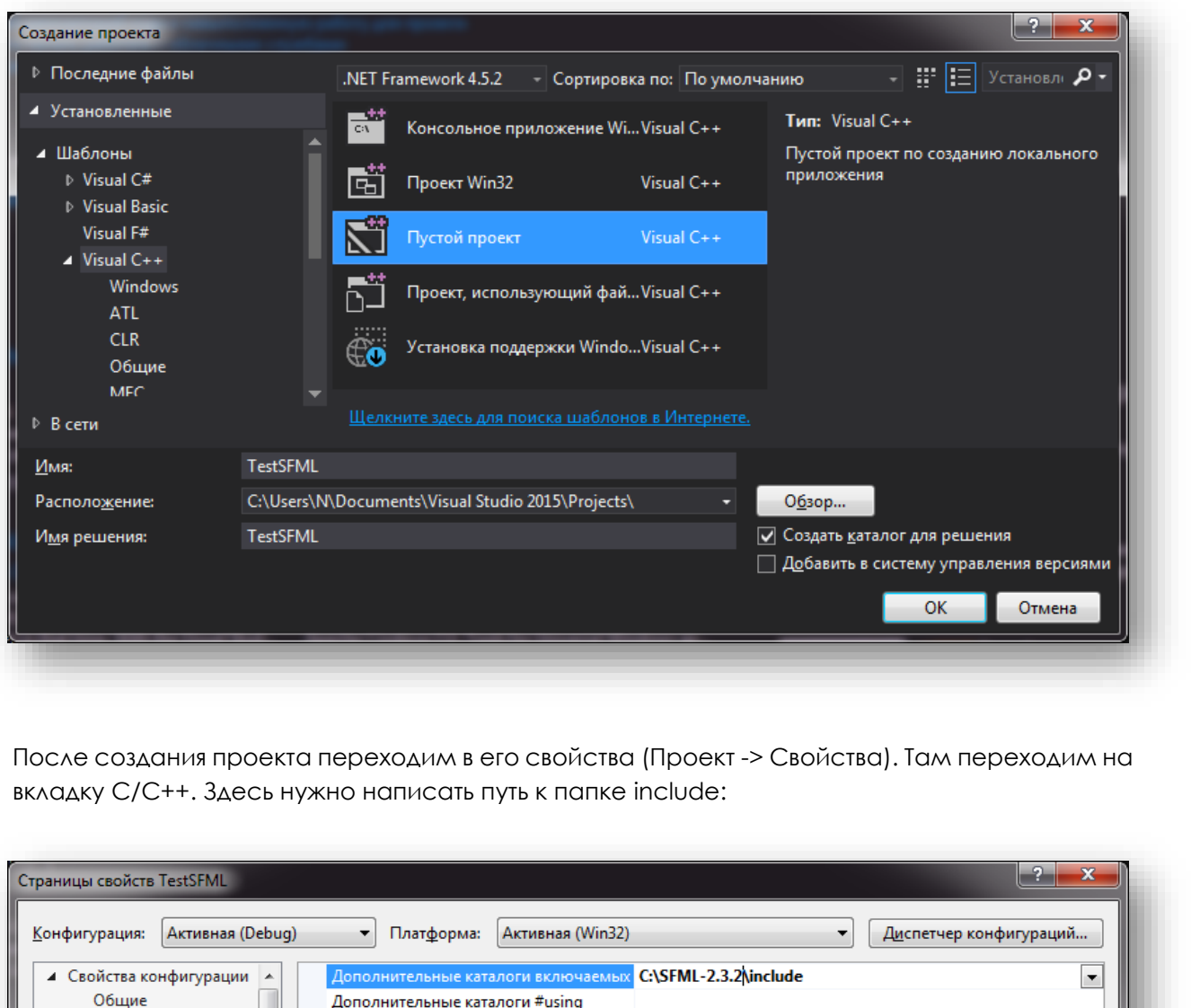

База данных программы для операции "Изменить и продолжи

Формат отладочной информации

Поддержка общеязыковой среды выпол

Использовать расширение среды выпол

Теперь переходим в подраздел «Препроцессор» и настраиваем статическую сборку:

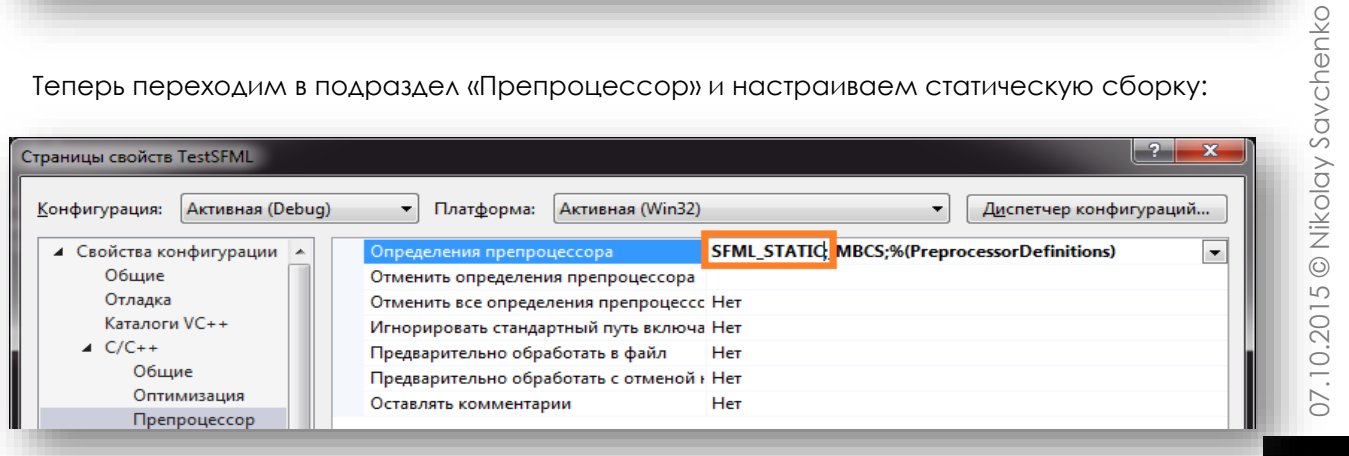

Į

Теперь переходим во вкладку «Компоновщик» и пишем путь к файлам библиотеки:

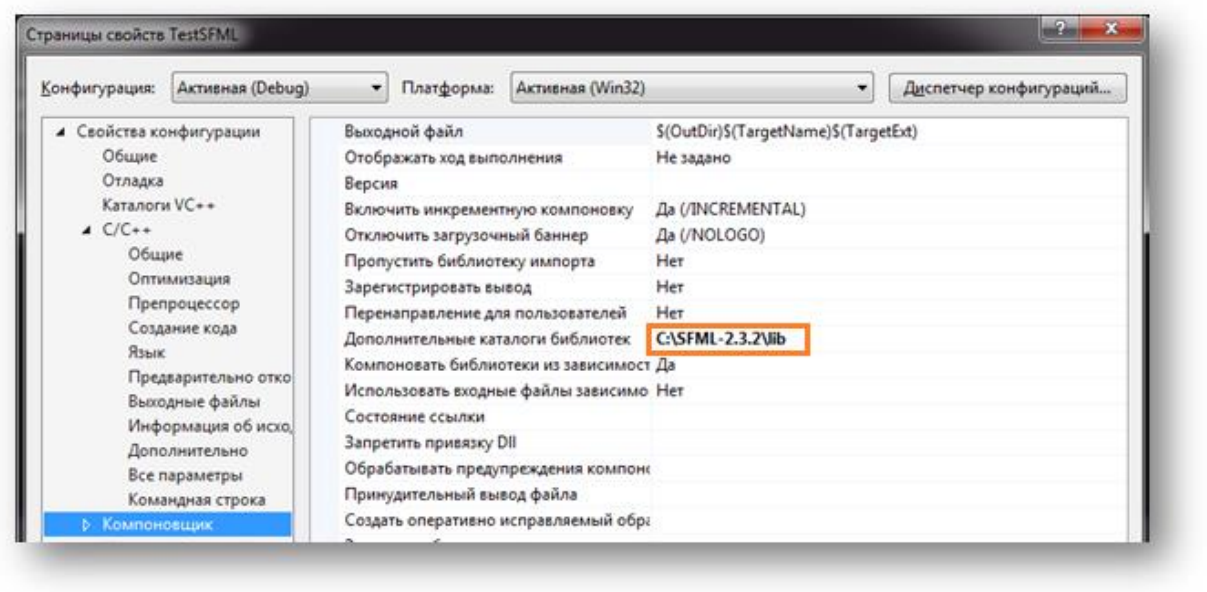

И последнее – нужно написать какие конкретно файлы библиотеки использует программа. Для этого переходим в подраздел «Ввод» и указываем зависимости. В начало первой строки вставляем это:

#### **opengl32.lib;winmm.lib;jpeg.lib;sfml-graphics-s-d.lib;sfml-window-sd.lib;sfml-system-s-d.lib;sfml-audio-s-d.lib;**

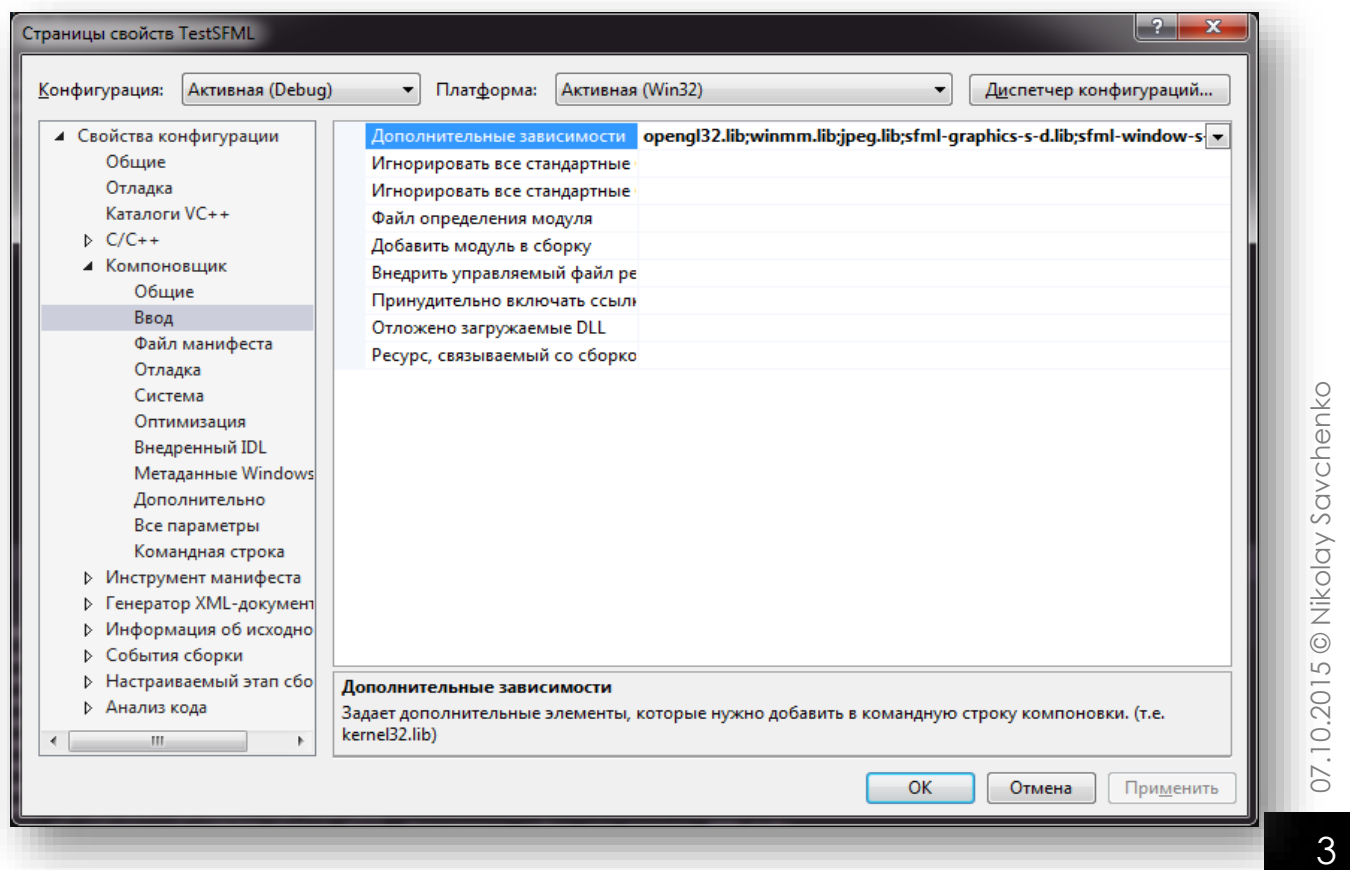

## ПИШЕМ HELLO WORLD

Клик правой кнопкой мыши на «Файлы исходного кода» и выбираем Добавить -> Создать элемент. В диалоговом окне выбираем **ФАЙЛ C++**.

```
Вставляем код:
#include <SFML\Graphics.hpp>
int main() {
       sf::RenderWindow window(sf::VideoMode(200, 200), "SFML works!"); // создали окно
       sf::CircleShape shape(100.f); // фигуру "Круг"
       shape.setFillColor(sf::Color::Green); // сделали круг зеленым
      while (window.isOpen()) { // Цикл выполняется пока не закроем окно
             sf::Event event;
             while (window.pollEvent(event)) {
                    if (event.type == sf::Event::Closed)
                           window.close();
             }
             window.clear(); // очищаем окно и рисуем круг
             window.draw(shape);
             window.display(); // отображаем результат
      }
       return 0;
}
```
Запускаем – и долгожданный результат!

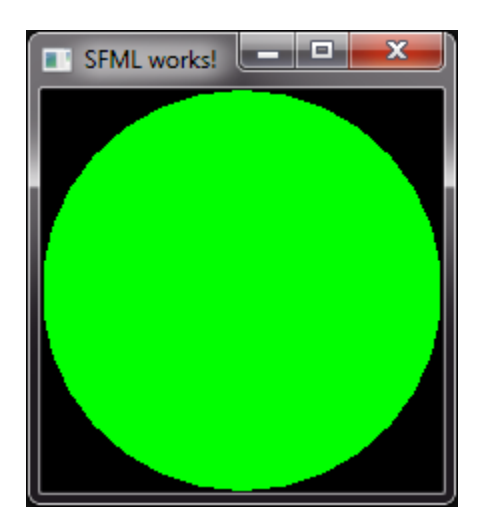

Теперь можно экспериментировать и рисовать разные фигуры, взаимодействие с пользователем, проигрывать звуки и прочее.

Примеры **<http://www.sfml-dev.org/tutorials/2.3/>**

Другая полезная информация **<http://www.sfml-dev.org/learn.php>**